## *Attivazione Software*

Dopo aver installato il programma, l'utente deve compiere alcuni passi per rendere il software pienamente funzionante.

- Deve inserire i dati della licenza d'uso.
- Deve richiedere la chiave di attivazione.

Quando viene lanciato per la prima volta, il programma presentata una finestra con la richiesta di alcuni dati.

Ovvero:

Bisogna attivare il parametro *attivare la versione con Licenza d'uso del programma* successivamente inserire: *Numero Licenza D'Uso*

*Numero di Serie*

*(le immagini utilizzate in questo documento sono riferire al programma GIM, ma tali immagini sono simili anche per gli altri software)*

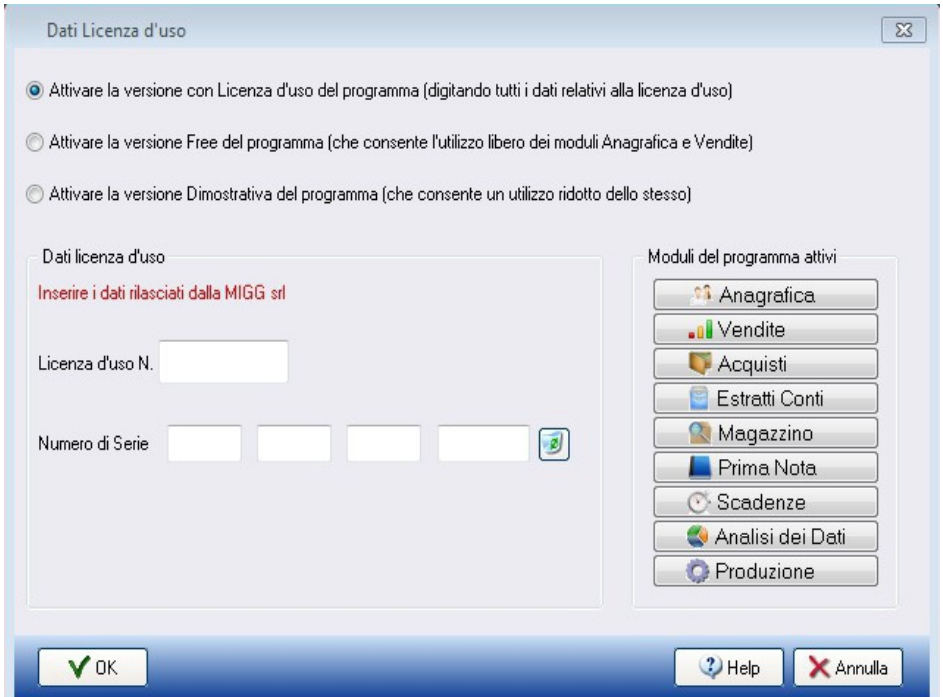

Questi dati sono stati comunicati tramite e-mail per le versioni software distribuite solo in modalità elettronica oppure sono contenuti sulla **scheda della licenza** che la MIGG fornisce insieme al cd d'installazione per gli altri programmi. L'utente deve riportate questi dati nei campi appena descritti.

Il tasto **OK** permette di passare alla fase successiva, ovvero alla richiesta della chiave di attivazione.

Per la richiesta della chiave di attivazione, il programma presenta una finestra con la scheda di registrazione dove l'utente deve inserire i dati richiesti.

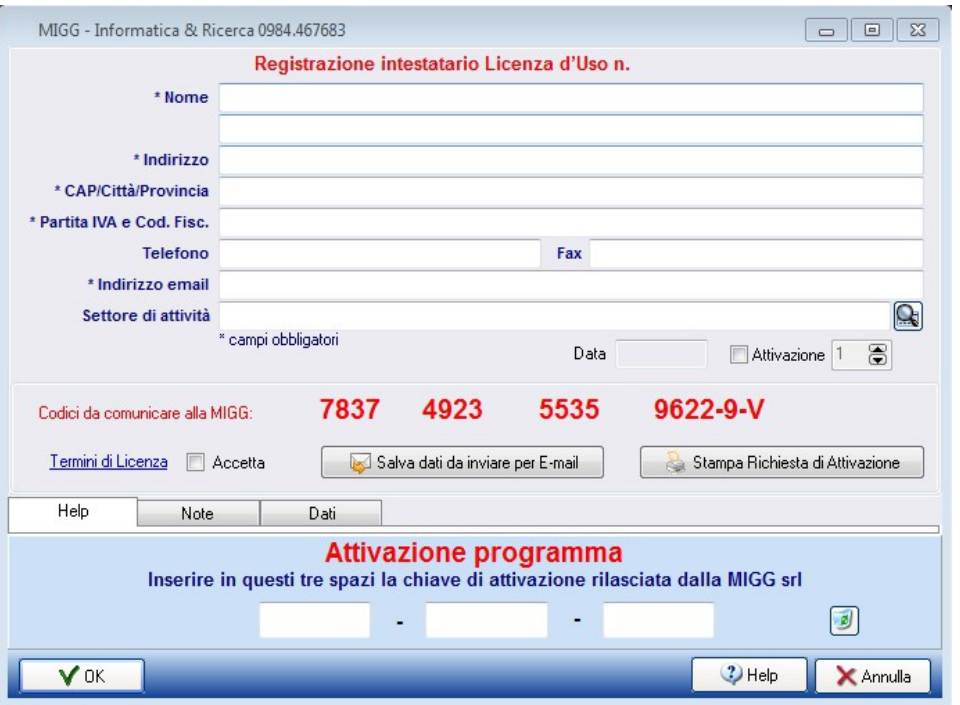

La richiesta può essere stampata (tasto *Stampa Richiesta di Attivazione*) ed inviata tramite fax , oppure può essere salvato il file (tasto *Salva dati da inviare per E-mail*) da allegare alla e-mail con cui richiedere la chiave (e-mail da inviare a info@migg.it).

Dopo aver ricevuto la richiesta, la MIGG provvederà ad inviare la chiave di attivazione tramite fax o e-mail.

Ricevuto il fax o l'e-mail, l'utente deve riportare nel campo *Attivazione programma* i codici comunicati.

Il tasto **OK** permette di attivare il programma. Da questo momento il programma è pienamente operativo.